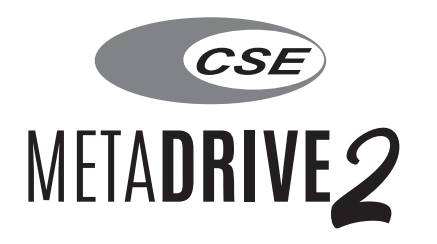

# FHD Digital Video Recorder for Mercedes-Benz User Manual

### **Introduction**

When a motorist is on the road, anything can occur. Having a Digital Video Recorder in the car is crucial as the hit-and-run cases and car crash scams are on the rise these days. In the event of an incident, a car DVR is an objective eyewitness of the incident.

**MetaDrive2** is an FHD which supports dual camera that can capture the excellent video detail on the road and journey ahead. It uses micro SD card as the storage device, supports Wi-Fi connection and comes with a Mobile App to view and download videos. Drivers can comfortably drive the car without having to worry as the car is equipped with a device that records videos.

### **Product Functions**

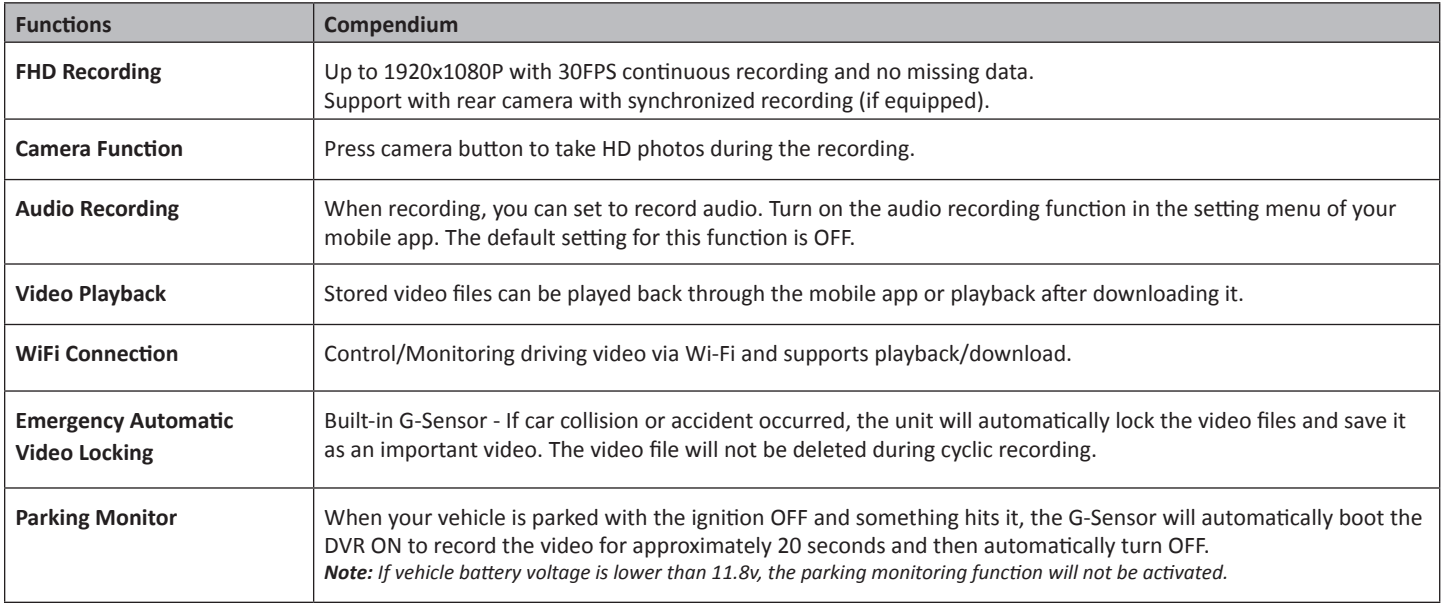

Micro SD Card\*

### **Product Description**

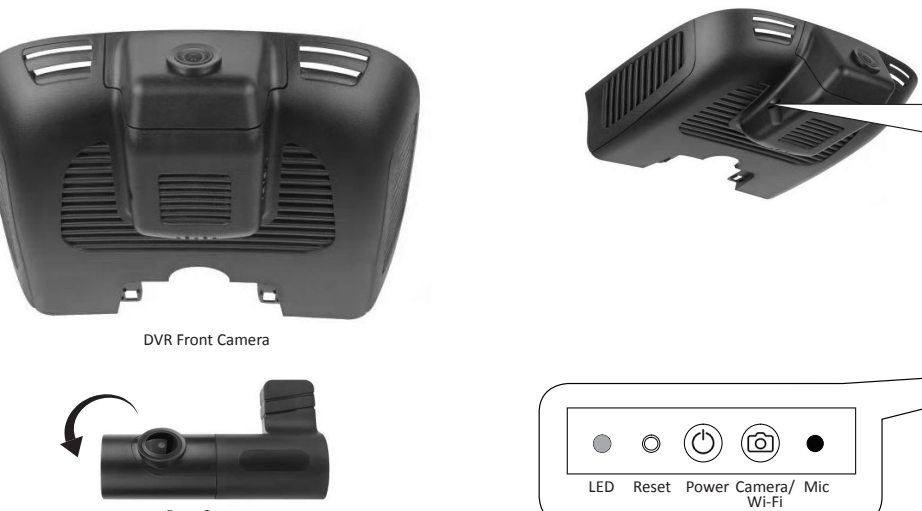

Rear Camera (camera angle adjustable)

**LED** - Product status indicated by RED or BLUE light.

RED LIGHT when power on; BLUE LIGHT FLASHING when recording; RED LIGHT FLASHING without SD Card or SD card is faulty.

- **Reset button** Press and hold the Reset button for 6 seconds to reset the DVR.
- **Power/Wi-Fi button**  Short press to turn **OFF** recording function temporarily. It will resume back in 30 seconds. Press for 5 seconds to turn **ON/ OFF** the Wi-Fi.
- **Camera button** Short press to take HD pictures.
- **Mic** To record sound or voices during video recording.
- **\* Micro SD Card** insert position.

### **Functions**

**Recording** - The recording function will be automatically activated when your car is started or ignition is turned **ON**.

You can also **ON/OFF** the video recording by pressing the RECORD button in your **MetaDrive2** mobile app temporarily. It will resume back in 30 seconds.

The blue light on DVR will flash when recording function is turned on.

**Cyclic Storage Technology** - When the micro SD Card storage is full, the old file will be overwritten by the new one.

**Emergency Recording** - With the G-sensor built-in, any changes in acceleration (e.g. collision, braking, etc.) can be detected by the unit when abnormal acceleration has occurred and the emergency recording function will be turned on. The emergency video will be saved in the video file.

The emergency video will not be overlapped by normal video files. However, too many files will reduce the space of the SD Card. It is advisable to clean the SD Card regularly through Mobile App Setting "Format SD Card"

**Segment Storage of Video Files** - All video files will be stored in the SD Card Album folder. The unit uses a short video file storage method to minimize any damages caused by the accident.

**Camera Function** - When recording, short press the Camera button to take picture. The picture will be named as the time when the picture is taken.

**Audio Recording** - When recording, you can set to record audio. Turn on the audio recording function in the setting menu of your mobile app.

**Video Playback** - Stored video files can be played back through the mobile app or playback after downloading it.

# **MetaDrive2 Mobile App**

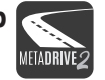

Download **"MetaDrive2"** mobile app from the App Store or Google Play Store. The DVR comes with Wi-Fi module bulit-in. The Wi-Fi will be automatically turned **ON** when your car is started or ignition is **ON**.

#### **How to connect?**

- 1. Turn **ON** Wi-Fi function on your mobile phone.
- 2. Search **"MetaDrive2-XXXX"** in the Wi-Fi list.
- 3. Enter default password **"12345678"**.
- 4. Run MetaDrive2 App and Connect Wi-Fi.

#### **How to change Wi-Fi password?**

- 1. Connect Wi-Fi with your mobile phone.
- 2. Click to Setting Menu
- 3. Search and click "Set Wi-Fi Password".
- 4. Enter new password and click "OK".

### *i* **Note**

- i. DVR Wi-Fi does not provide internet data. Maintain Wi-Fi connection in order to connect to the DVR.
- ii. The latest smartphones are equiped with Wi-Fi Assist function which will automatically switch to mobile data when your Wi-Fi connection is Poor or there is No Internet Data connection. In this incident you may need to temporary TURN **OFF** your Mobile Data to keep the connectivity with DVR Wifi.
- iii. The Mobile App or DVR device may need to be updated in order to support newer versions on Android and iOS.

If you are using a newer model smartphone and encounter issues on your MetaDrive2 App, please contact your nearest authorised dealer

#### *Example:*

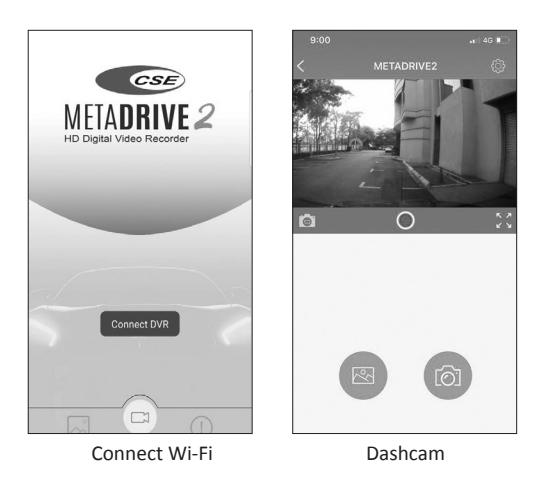

#### **DVR Setting**

- **Wi-Fi Name** DVR Wi-Fi SSID Name display on mobile phone.
- **Set Wi-Fi Password** Change Wi-Fi password (default 12345678). Min 8 digits and Max 20 digits.
- **Video Resolution** Select the quality of the video recording, the options are [FHD P30], [HD P30], [FHD P30 + FHD P30\*], [FHD P30 + HD P30].
- **Loop Recording** Select the video record duration, the option are [1], [3\*], 5 ] minutes.
- **Record Audio** Enable/Disable\* sound recording function when video recording.
- **Date Watermark** Enable\*/Disable the Date and Time stamp.
- **G-Sensor Sensitivity** Select the collision sensitivity of the gravity sensor, the options are [Off], [Low], [Medium\*], [High].
- **Parking Monitor** Set the sensitivity of the Parking Moritoring sensor, the options are [Off], [Low\*], [Medium], [High].
- **Format SD Card** Format the storage card ( Delete all video and photo files).
- **Default Setting** Restore to default setting.
- **Firmware Version** DVR software version.

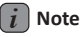

\* Default setting

### **Voice Notification**

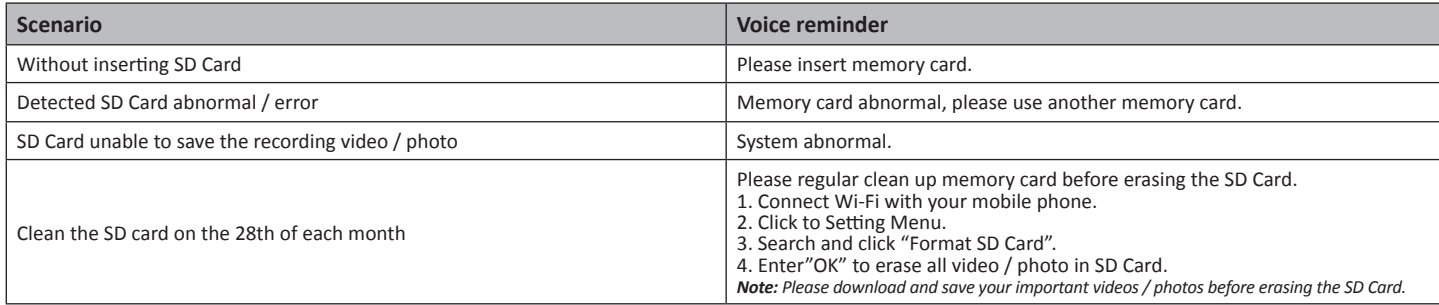

### **Trouble shooting**

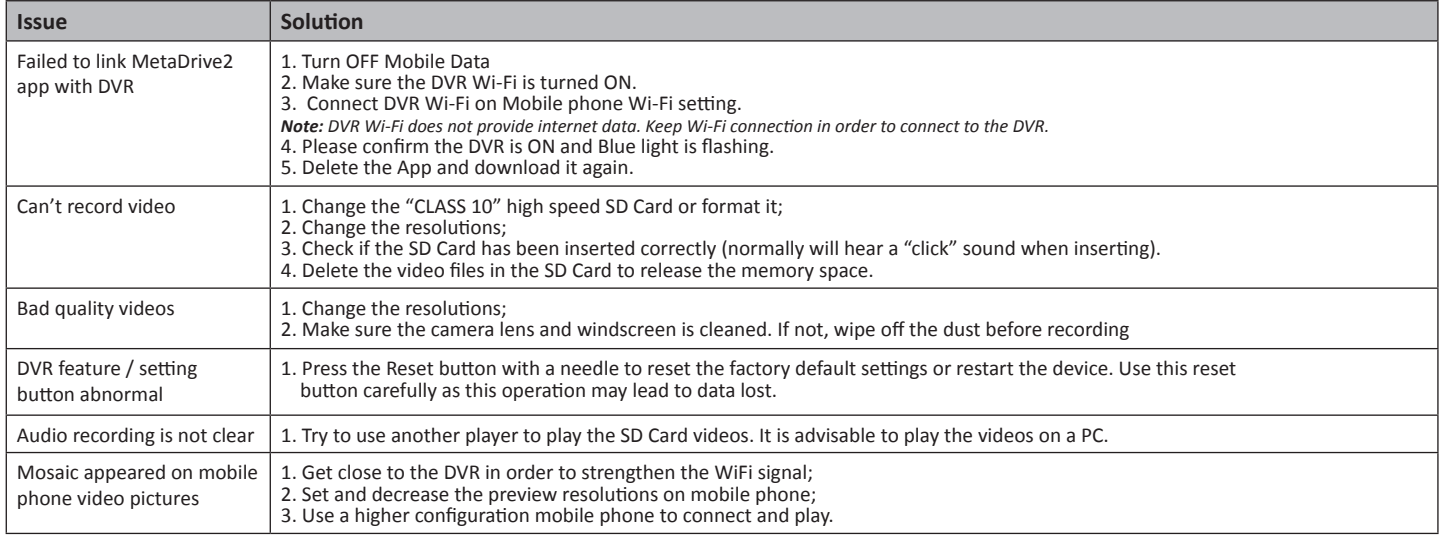

### **SD Card Storage Data reference**

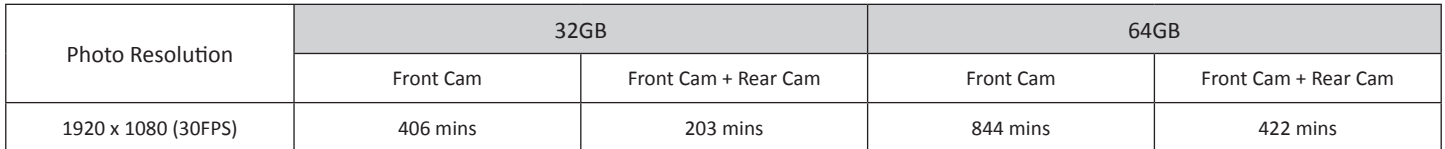

*Note: This system will support maximum 64GB micro SD Card. It is advisable to use genuine micro SD Card to ensure good recording quality.* 

*Data might be lost or damaged if use non-genuine SD Card. Our company will not be responsible for any cases caused by the non-genuine SD Card. It is also recommended to use the "CLASS 10" high speed SD Card. Important: Never remove the SD Card when the system is running for any faultiness caused.*

#### **Warranty**

Product warranty - 2 years from date of installation.

The warranty will be null and void if the product displays signs of tampering, damage caused by falling or transport, negligence and anything else not imputable to manufacturing defects.

### **Customer service**

For more information on Dual-Cam FHD Digital Video Recorder, please contact your nearest authorised dealer.